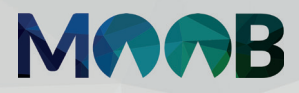

# **SABIA QUE VOCÊ PODE VOTAR NO DELEGADO NO CONFORTO DE SUA CASA?**

Descubra como é fácil votar pelo App Sicoob Moob

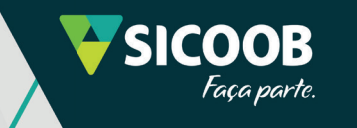

# **ELEIÇÕES PARA DELEGADOS**

Os delegados **representam democraticamente os cooperados** nas Assembleias Gerais do Sicoob.

### Confira o passo a passo para votar pelo celular.

Baixe o aplicativo **Sicoob Moob** no Google Play ou App Store **1**

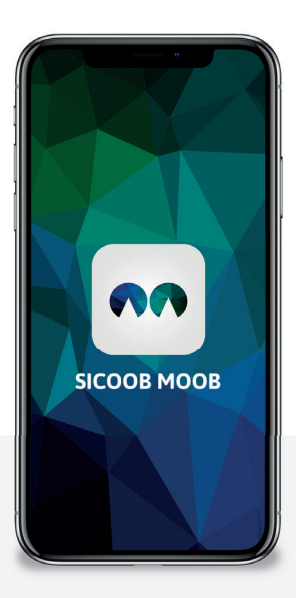

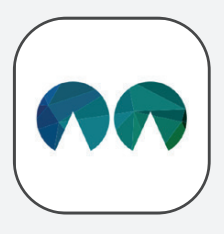

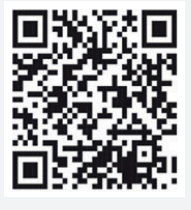

App MOOB Escaneie e faça o download

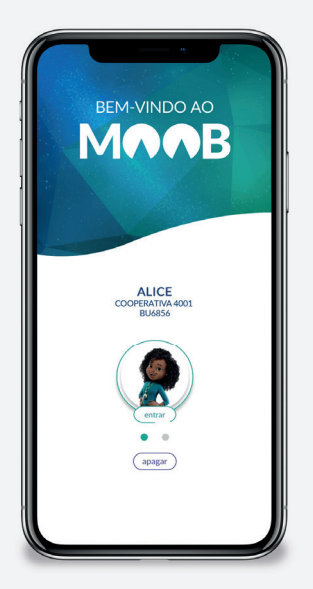

**2**

Abra o app, e cadastre sua conta inserindo os **mesmos dados do App Sicoob** (n° da cooperativa e conta corrente) e digite sua senha de 8 dígitos para entrar

Você precisará da **SENHA DE ACESSO**  do **App Sicoob** antes de utilizar o **App Sicoob Moob**.

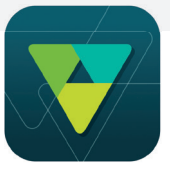

**Se você ainda não tem** o App Sicoob instalado, pode fazer a liberação do aplicativo:

- **de forma remota:** confira o passo-a-passo aqui: www.sicoob.com.br/appsicoob, ou;
- **Entrando em contato com a sua cooperativa.**

Se este é o seu **primeiro acesso**, leia o termo de uso e o tutorial de apresentação **3**

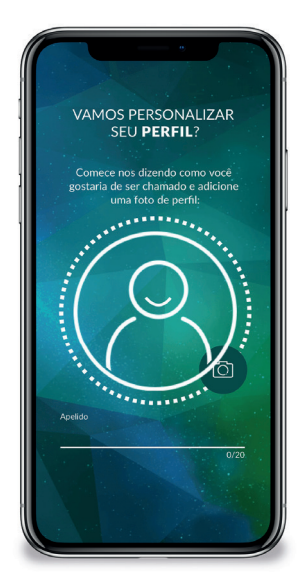

**4**

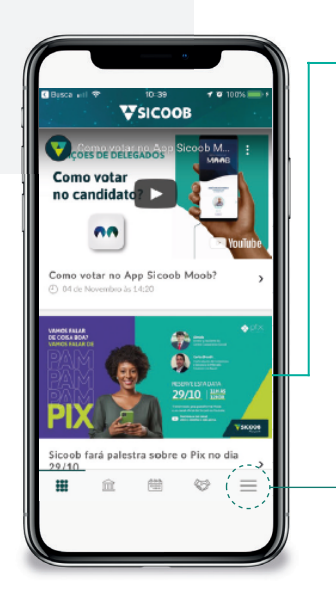

Para participar das Eleições de Delegados, acesse, no canto inferior direito, o ícone "**MENU**".

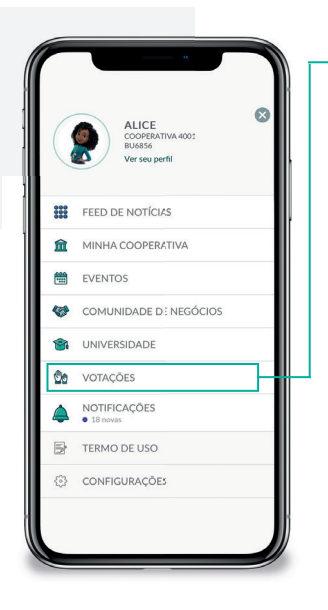

### **a.** Para votar, selecione "**ELEIÇÕES DE DELEGADOS**", escolha a sua conta e inicie a votação.

Leia atentamente as regras que aparecerão na tela e afirme que deseja começar;

**5**

Clique em **VOTAÇÕES → VIGENTES** 

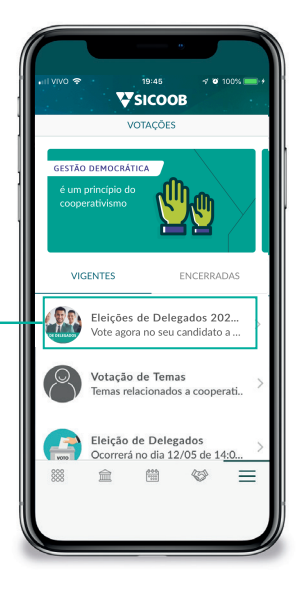

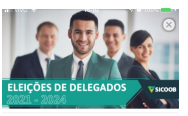

ELEIÇÕES DE DELEGADOS 2021-

Escolha uma conta nara vota 123.456-0 **On** ncccocko. **Moto procesos** 

Confirm roma votar CARTILHA:<br>www.sicoobr

 $\begin{array}{ccccccccccccccccc} \boxtimes & \boxtimes & \boxtimes & \boxtimes & \boxtimes & \boxtimes & \boxtimes \end{array}$ 

#### REGRAS

io *máximo* em: 1 candidat<br>io *mínimo* em: 1 candidate

#### .<br>Frio de desempate

## **b.** Visualize o **perfil dos candidatos**<sup>e</sup> **escolha em quem votar**;

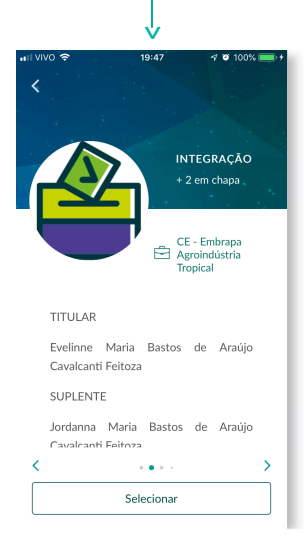

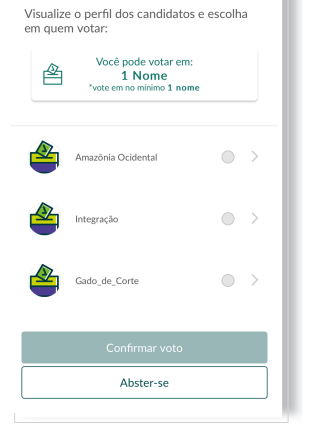

v

CANDIDATOS

OBS.: Se, após ter selecionado seu candidato, você resolver mudar de ideia, primeiramente "desmarque" do candidato previamente selecionado, para depois selecionar o novo candidato desejado.

### Quando estiver selecionado o candidato certo, clique em **CONFIRMAR VOTO**.

ATENÇÃO: Você poderá votar APENAS 1 ÚNICA VEZ, e não poderá EDITAR o seu voto POSTERIORMENTE após a confirmação. Para finalizar, você pode compartilhar sua opinião. Depois clique em ENVIAR.

v

### **Pronto, eleitor!**

Sua participação foi muito importante para

a escolha do Delegado.

Votando de forma consciente você garante

- a representação democrática na governança
- e desenvolvimento da nossa Cooperativa.

## **ACESSE AGORA**

## o **App Sicoob Moob** e fique sempre conectado à sua cooperativa

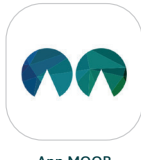

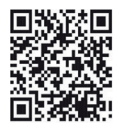

App MOOB Escaneie e faça o download